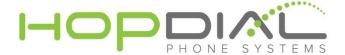

## **Extension & Voice Mailbox Modifications**

This guide will walk through the steps you will need to take to reassign an extension and the associated voice mailbox on the HopDial PBX.

1. Visit https://voip.hopdial.com and enter credentials:

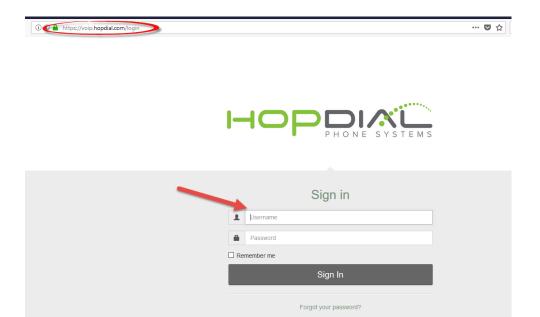

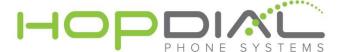

2. Once logged in, select the "Standard" extensions button, then the extension number you wish to edit:

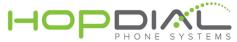

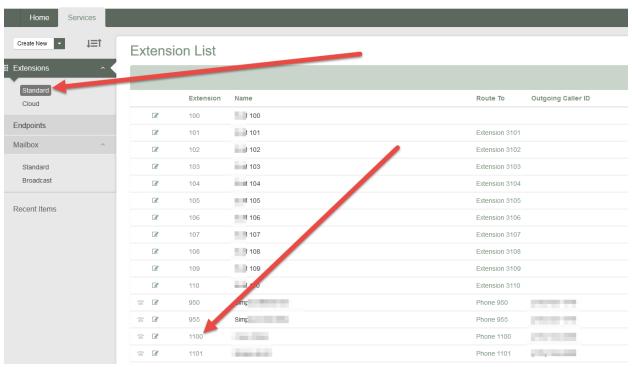

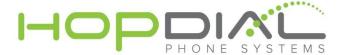

3. Make the appropriate changes for the extension:

## Standard Extension Detail

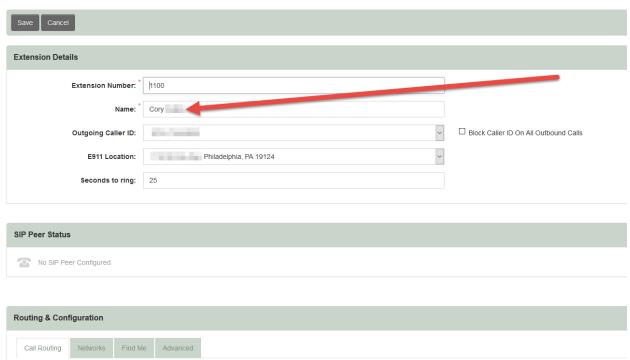

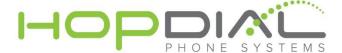

4. If required, make any description modifications:

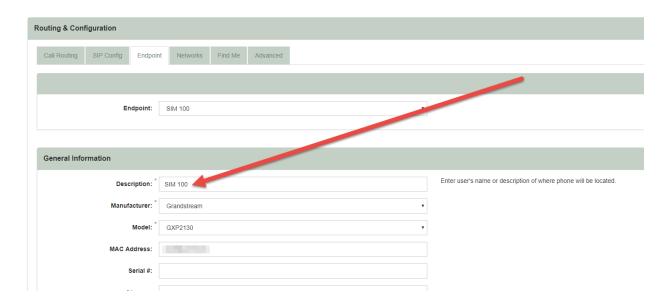

5. Modify the voice mailbox name and update password:

## Mailbox #1100

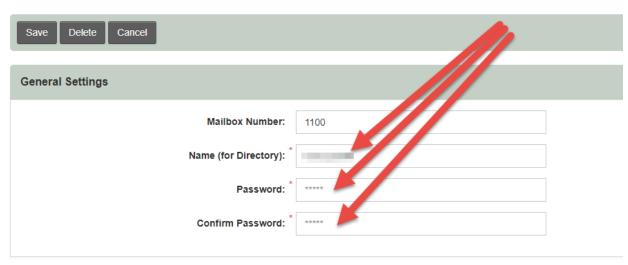

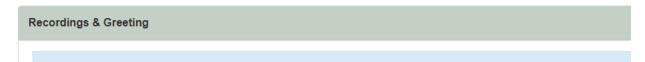

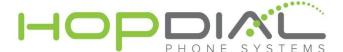

6. Further down the voice mailbox page, update the email address as required:

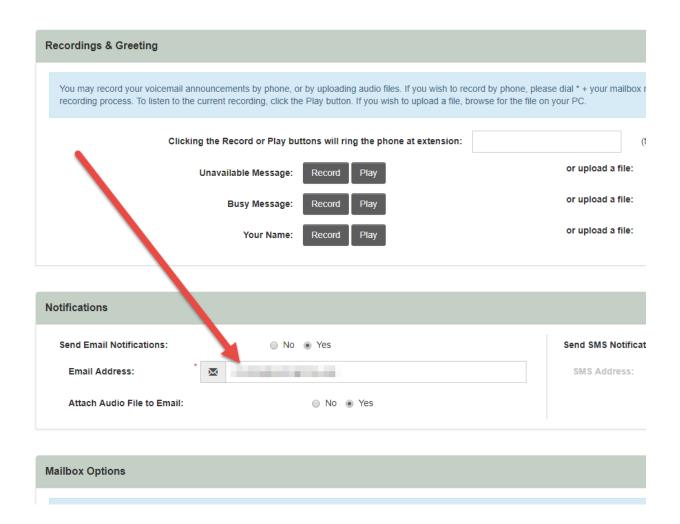

7. Reboot the appropriate phone, possibly two or three times.. If the phone DOES NOT get the new settings after three reboots, the phone will need to be reprovisioned.